## How to Access WordPress

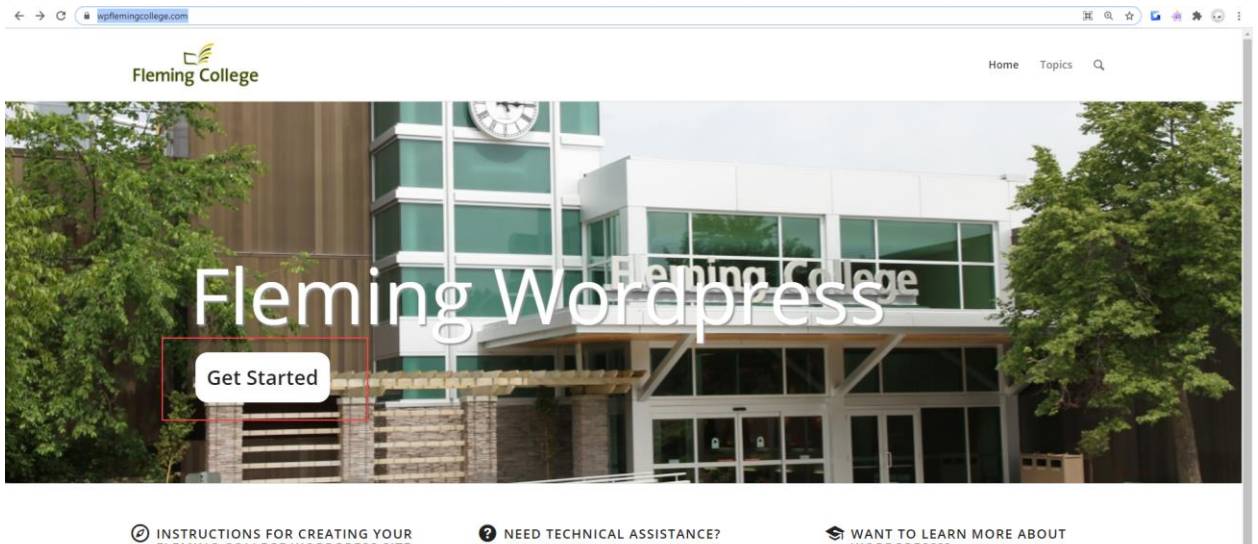

## Go to [wpflemingcollege.ca](https://wpflemingcollege.ca/) and click on the 'Get Started' button:

© INSTRUCTIONS FOR CREATING YOUR<br>FLEMING COLLEGE WORDPRESS SITE Here are the instructions for creating your WordPress Site<br>for your Communication Course, a Portfolio or a<br>WordPress Website. WordPress Instructions If you are having technical issues for setting up your<br>Fleming WordPress Site please contact the itsupport desk

WANT TO LEARN MORE ABOUT WORDPRESS?? Check out: Learn WordPress

From this Login Page, click on the link for SAML Login

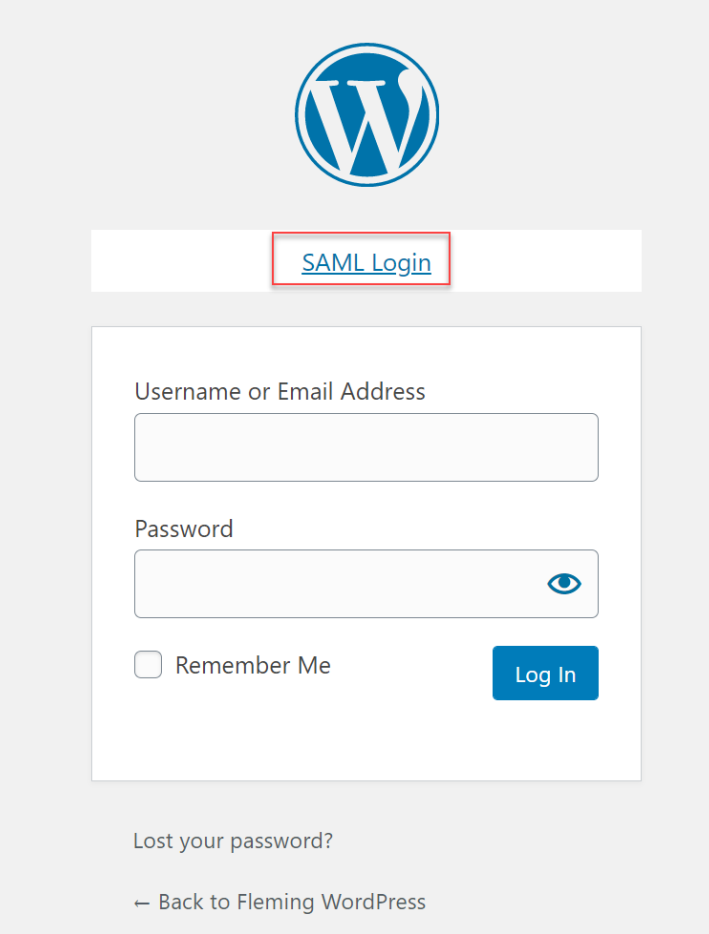

You will be prompted to login using their fleming credentials

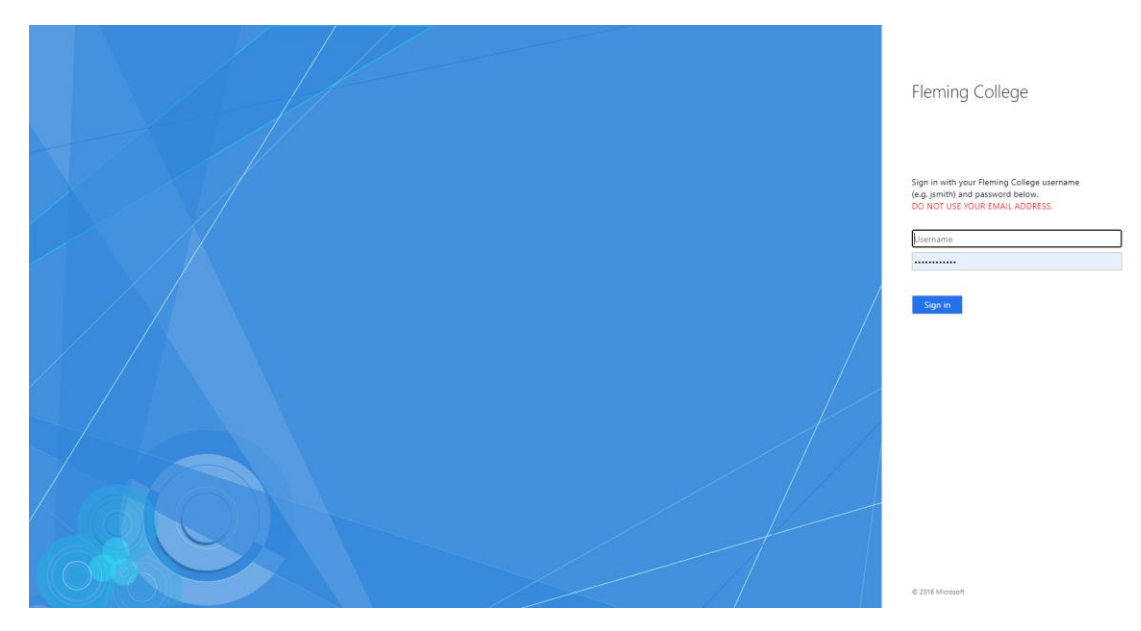